# **GammaLib - Bug #4222**

# **gammalib 2.0 crashes when the test suite is called**

03/13/2023 06:15 PM - Peresano Michele

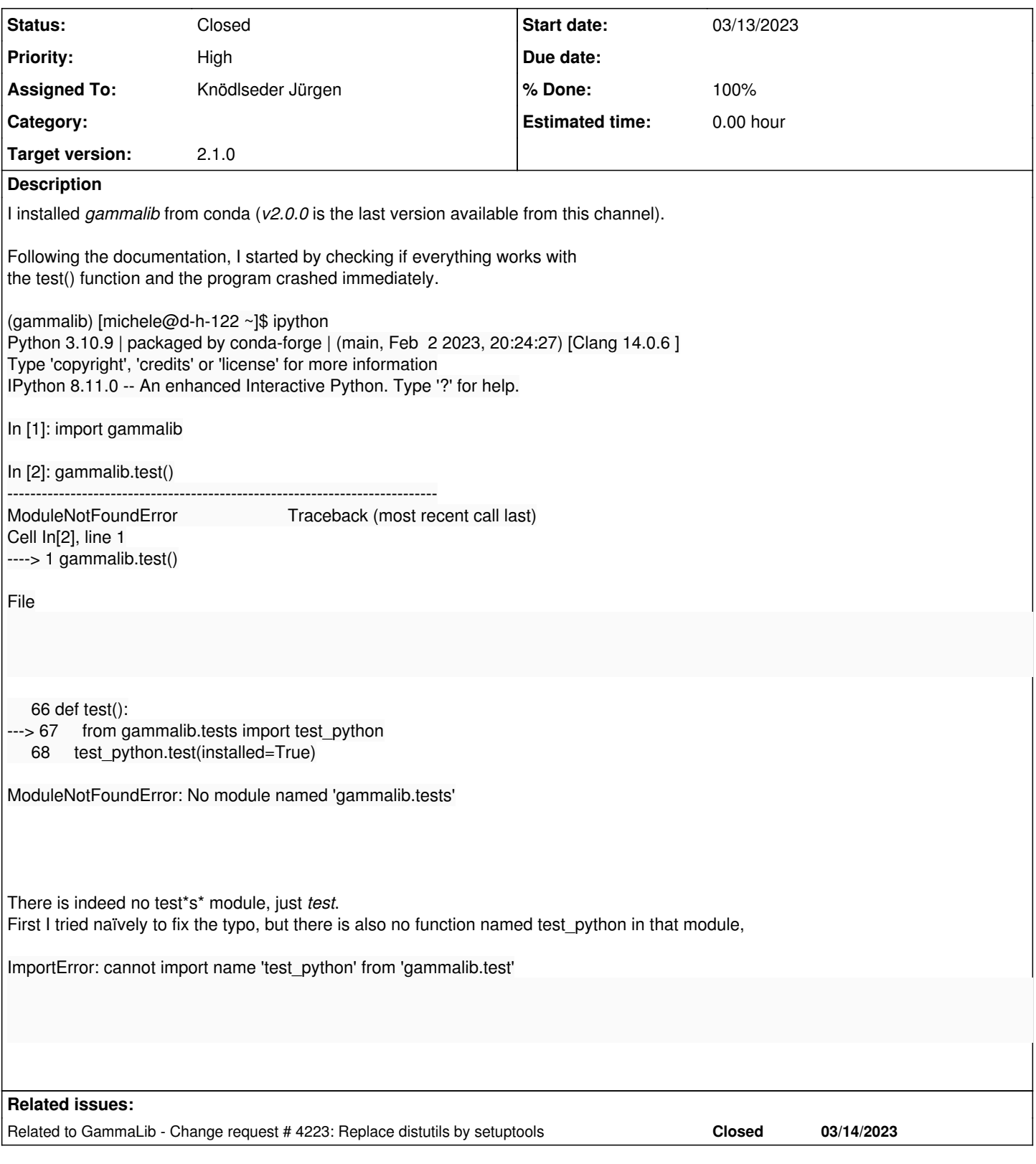

### **History**

# **#1 - 03/13/2023 06:31 PM - Knödlseder Jürgen**

*- Status changed from New to In Progress*

*- Assigned To set to Knödlseder Jürgen*

*- % Done changed from 0 to 10*

And what do you see when you type:

ls ~/Applications/mambaforge/envs/gammalib/lib/python3.10/site-packages/gammalib-2.0.0-py3.10-macosx-10.9-x86\_64.egg/gammalib/

#### **#2 - 03/13/2023 06:33 PM - Peresano Michele**

### **On what OS have you tried the installation?**

macos Big Sur 11.7.4

### **ls**

# **~/Applications/mambaforge/envs/gammalib/lib/python3.10/site-packages/gammalib-2.0.0-py3.10-macosx-10.9-x 86\_64.egg/gammalib/**

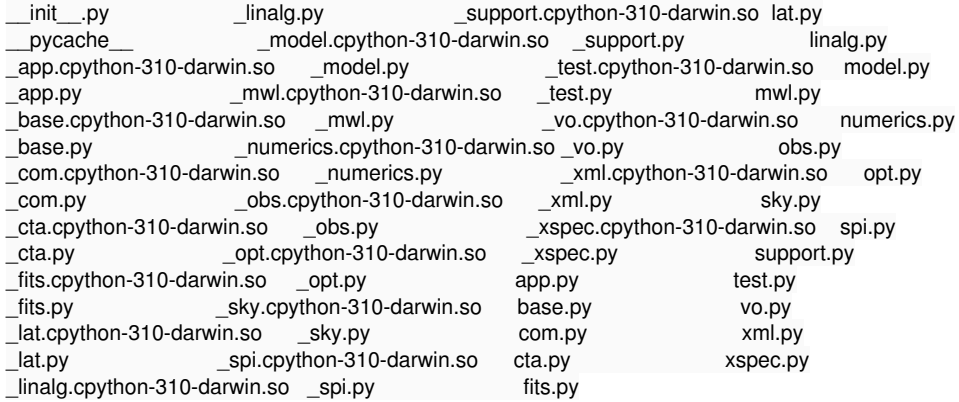

#### **#3 - 03/13/2023 07:00 PM - Knödlseder Jürgen**

*- % Done changed from 10 to 20*

Okay, there is a tests folder missing, but everything else looks ok.

Have you tried stuff from http://cta.irap.omp.eu/gammalib/users/quickstart.html, skipping the gammalib.test() command?

Maybe the installation is correct but something went wrong with the tests installation. I need to see whether I manage to install a macos Big Sur 11.7.4 VM for testing.

### **#4 - 03/13/2023 09:19 PM - Peresano Michele**

Yes the rest of the quickstart works as expected (by the way, the link to the Doxygen documentation points to a non-existent HTML page)

In the meantime I tested the conda version for Python 3.10 on my Mac to see whether the problem is related to this specific Python version, and this seems to be the case!

#### **#5 - 03/14/2023 09:19 AM - Knödlseder Jürgen**

Thanks for feedback. I will see if I can reproduce and fix the problem.

Thank also for mentioning the broken Doxygen link, I will fixed it.

#### **#6 - 03/14/2023 09:31 AM - Knödlseder Jürgen**

*- Target version set to 2.1.0*

*- % Done changed from 20 to 30*

After creating a Python 3.10 environment and installing gammalib I see the following in the site-package folder:

\$ ls /Users/jurgen/anaconda3/envs/gammalib-test-3.10/lib/python3.10/site-packages/ Principle 23.0.1-py3.11.egg-info<br>pkg\_resources \_distutils\_hack pkg\_resources distutils-precedence.pth setuptools gammalib setuptools-67.6.0-py3.11.egg-info gammalib-2.0.0-py3.10-macosx-10.9-x86\_64.egg wheel gammalib.pth wheel-0.38.4-py3.11.egg-info pip

The difference between both formats is described at https://setuptools.pypa.io/en/latest/deprecated/python\_eggs.html. I guess that the conda package manager changed the way how it deals with the eggs between Python 3.9 and 3.10 (the setuptools are setuptools-67.6.0 for both Python versions, as shown above).

Here there is a gammalib folder and a gammalib-2.0.0-py3.10-macosx-10.9-x86\_64.egg folder. The tests directory ends up in the gammalib folder, the remaining stuff is in the gammalib-2.0.0-py3.10-macosx-10.9-x86\_64.egg folder.

For Python 3.9 the organisation of the site-packages folder is different:

\$ ls /Users/jurgen/anaconda3/envs/gammalib-test-3.9/lib/python3.9/site-packages/ README.txt gammalib-2.0.0-py3.9-macosx-10.9-x86\_64.egg-info setuptools \_distutils\_hack pip setuptools-67.6.0-py3.11.egg-info distutils-precedence.pth pip-23.0.1-py3.11.egg-info wheel gammalib pkg\_resources wheel-0.38.4-py3.11.egg-info

Here, everything is in gammalib, there is no gammalib-2.0.0-py3.9-macosx-10.9-x86\_64.egg folder but a gammalib-2.0.0-py3.9-macosx-10.9-x86\_64.egg-info folder that does not contain the modules.

# **#7 - 03/14/2023 10:57 AM - Knödlseder Jürgen**

I think the issue comes from the fact that the building and installation of the Python module is handled over the pyext/setup.py script, while the tests folder is generated using the gcc make system (file pyext/Makefile.am).

It turns out that the different installation in Python 3.10 with respect to Python 3.9 is related to a behind-the-scenes switch from distutils to setuptools. See #4223 for more information.

# **#8 - 03/14/2023 12:32 PM - Knödlseder Jürgen**

*- % Done changed from 30 to 50*

**#9 - 03/14/2023 12:32 PM - Knödlseder Jürgen**

*- Related to Change request #4223: Replace distutils by setuptools added*

**#10 - 03/15/2023 04:41 PM - Knödlseder Jürgen**

*- Status changed from In Progress to Closed*

*- % Done changed from 50 to 100*

I have implemented the necessary changes (see #4223), they will go into the next release. I close the issue now.